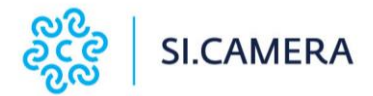

### **ISTRUZIONI OPERATIVE PER LE SEGNALAZIONI DEGLI ILLECITI NEL PORTALE DEL WHISTLEBLOWING**

In linea con le disposizioni di SI.CAMERA in merito alla gestione del canale di segnalazione, il dipendente o chiunque sia interessato, può segnalare, tramite apposito portale ed in modo anonimo, eventuali illeciti/irregolarità di cui è a conoscenza o è stato testimone.

#### **A. Accesso al Sito**

Per effettuare la segnalazione, il segnalante dovrà accedere, tramite internet, al seguente sito: https:// <https://sicamera.gsdwhistle.it/>

La schermata di accesso al portale si presenterà come di seguito riportato:

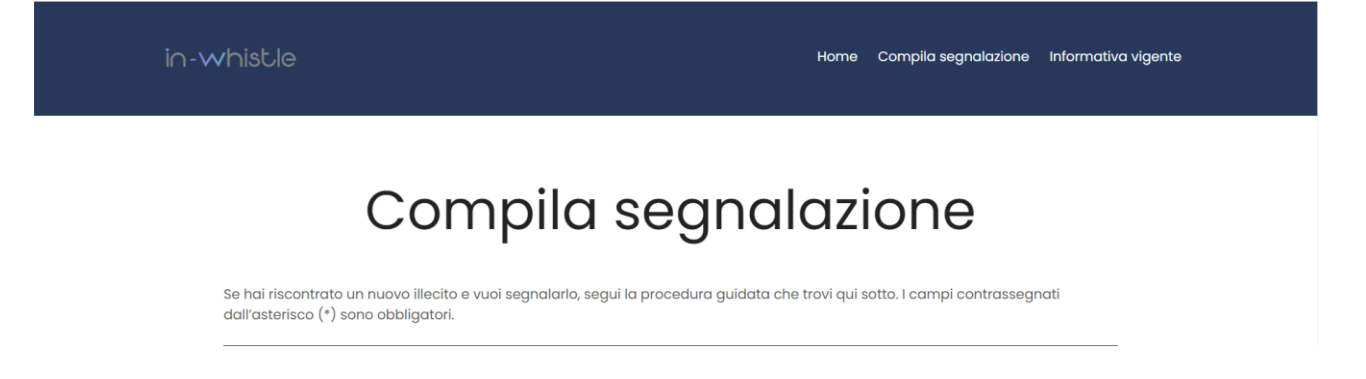

### **B. INVIO DELLE SEGNALAZIONI**

Per poter procedere con la segnalazione, il segnalante dovrà compilare il form di segnalazione dell'illecito:

# Dati sull'illecito

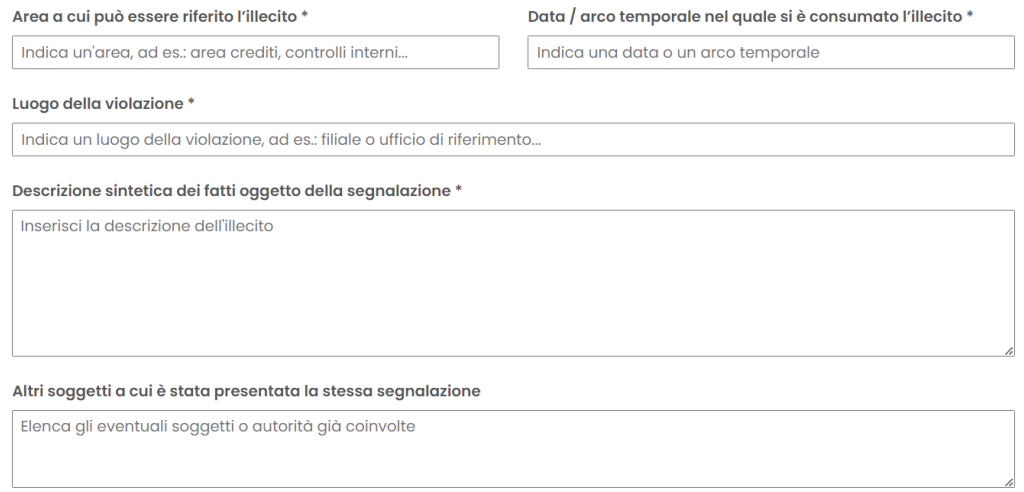

Procedendo alla sezione successiva sarà possibile, solo nel caso in cui il segnalante voglia rendere visibile la propria identità, indicare il nome e i contatti di riferimento, altrimenti la segnalazione resterà anonima, riservandosi la possibilità in qualunque altro momento successivo di inserire i suoi dati identificativi. Le risposte alla segnalazione e le richieste di chiarimenti saranno gestite esclusivamente sulla piattaforma, a meno che non si indichi diversamente un contatto alternativo nei metodi di contatto.

# Dati del segnalante

Inserisci qui i tuoi dati identificativi. Puoi anche omettere di compilare questa sezione e trasmettere una segnalazione anonima. riservandoti in qualunque momento successivo di inserire i tuoi dati identificativi.

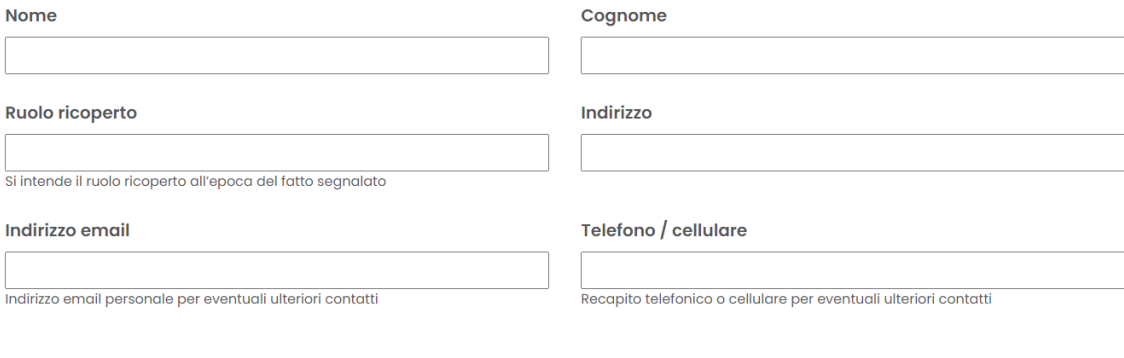

Il Segnalante potrà eventualmente inserire degli allegati alla stessa segnalazione:

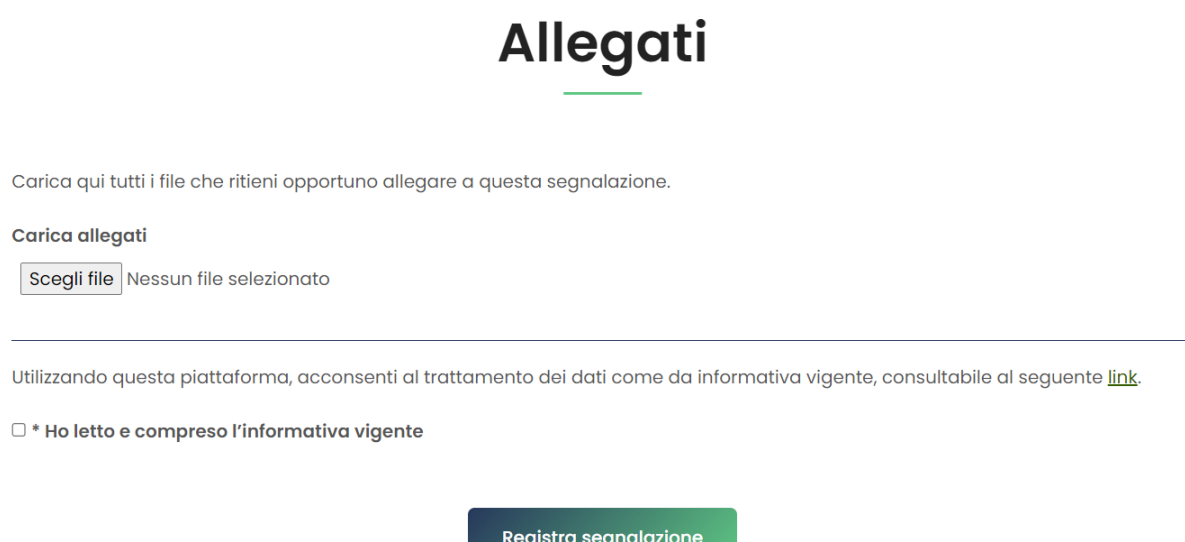

Prima di inviare definitivamente la segnalazione il segnalante dovrà scarica il testo dell'informativa privacy e barrare la casella per avvenuta visione e cliccare sul tasto "Registra segnalazione".

Una volta inviata la segnalazione il portale assegnerà alla richiesta un codice c.d. "Passcode" - univoco ed irripetibile - relativo alla tua segnalazione che servirà per monitorare lo stato di avanzamento della segnalazione, integrare la segnalazione effettuata con eventuali informazioni aggiuntive, scambiare messaggi privati con il Responsabile della Prevenzione della Corruzione. Tale codice dovrà essere salvato in un posto sicuro, in quanto, una volta generato, non sarà possibile recuperarlo, anche in caso di perdita.

### **C. MONITORAGGIO DELLA SEGNALAZIONE**

Per ragioni di sicurezza, la piattaforma non prevede comunicazioni mail verso l'esterno per evitare possibili intromissioni od accessi abusivi all'account del segnalante; tuttavia, sono stati configurati dei livelli di stato per cui il segnalante, accedendo alla piattaforma verrà a conoscenza - attraverso il passaggio di stato della sua segnalazione - della relativa presa in carico nei termini previsti dal D.Lgs. 24/2023 e dalla procedura.

Accedendo all'applicativo attraverso ID e passcode, univoco ed irripetibile, rilasciato al momento dell'invio della segnalazione, sarà possibile quindi visualizzare i vari passaggi di stato da "registrata" a "gestita" (dunque, dal momento in cui l'organo competente prende in carico la segnalazione fino a quando la stessa viene evasa).

### **D. TRATTAMENTO DEI DATI PERSONALI**

SICAMERA, anche nella gestione delle procedure di segnalazione di condotte illecite, rispetta ed applica la normativa vigente in materia di protezione dei dati personali, il D.Lgs. n. 196/2003, il D.Lgs. n. 101/2018, il Regolamento Europeo n. 2016/679 e ss.mm.ii.".